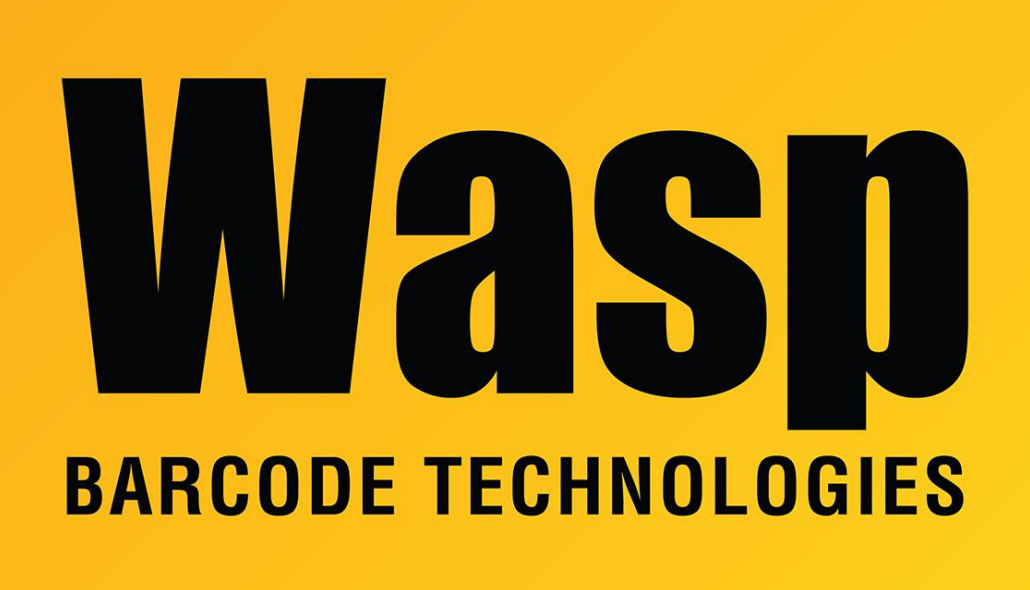

[Portal](https://support.waspbarcode.com/) > [Knowledgebase](https://support.waspbarcode.com/kb) > [Cloud](https://support.waspbarcode.com/kb/cloud) > [AssetCloud/InventoryCloud On-Premise: How to install](https://support.waspbarcode.com/kb/articles/assetcloud-inventorycloud-on-premise-how-to-install-sql-server-on-a-different-drive-letter) [SQL Server on a different drive letter](https://support.waspbarcode.com/kb/articles/assetcloud-inventorycloud-on-premise-how-to-install-sql-server-on-a-different-drive-letter)

## AssetCloud/InventoryCloud On-Premise: How to install SQL Server on a different drive letter

Jason Whitmer - 2021-12-28 - in [Cloud](https://support.waspbarcode.com/kb/cloud)

By default, the On-Premise installer will install SQL Server in the default Program Files folder on the system drive, C:\. If you need to change this to use a data drive instead of the system drive, you can use the instructions attached.

## Attachments

• [Installing-SQL-Server-for-Wasp.pdf \[105.28 KB\]](https://support.waspbarcode.com/file.php/6087DKAWZHGBPP608615013B2AE/Installing-SQL-Server-for-Wasp.pdf)